Ръководство за помощната програма за настройка на компютъра Computer Setup (F10) Компютри от бизнес клас

© Copyright 2008 Hewlett-Packard Development Company, L.P. Съдържащата се в този документ информация може да бъде променяна без предизвестие.

Microsoft, Windows и Windows Vista са или търговски марки, или запазени търговски марки на Microsoft Corporation в Съединените щати и/или други страни.

Единствените гаранции за продукти и услуги на HP са описани в конкретните гаранционни условия към тези продукти и услуги. Нищо от съдържащото се в този документ не може да се подразбира като допълнителна гаранция. HP не носи отговорност за технически или редакторски грешки или пропуски в настоящия документ.

Настоящият документ съдържа информация, която представлява собственост на компанията и е защитена с авторско право. Забранява се фотокопирането, възпроизвеждането или преводът на друг език на която и да е част от този документ без предварителното писмено съгласие на Hewlett-Packard Company.

Ръководство за помощната програма за настройка на компютъра Computer Setup (F10)

Компютри от бизнес клас

Първо издание (юли 2008)

Номенклатурен номер на документа: 490846-261

## **Информация за това ръководство**

В това ръководство са описани инструкции за използване на инструмента Computer Setup (Настройка на компютъра). Той се използва за преконфигуриране и модифициране на настройките по подразбиране на компютъра при инсталиране на нов хардуер и за нужди, свързани с поддръжката.

- **ПРЕДУПРЕЖДЕНИЕ!** Обозначеният по този начин текст показва, че неизпълняването на инструкциите може да причини наранявания или смърт.
- **ВНИМАНИЕ:** Обозначеният по този начин текст показва, че неизпълняването на инструкциите може да причини повреда на оборудването или загуба на информация.
- **3 ЗАБЕЛЕЖКА:** Обозначеният по този начин текст предоставя важна допълнителна информация.

# **Съдържание**

## **Помощна програма за настройка на компютъра [Computer Setup Utility \(F10\)](#page-6-0)**

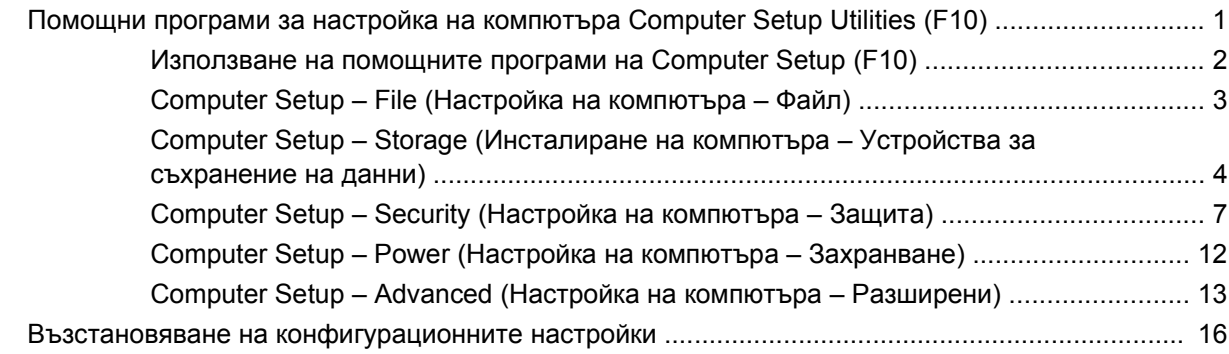

## <span id="page-6-0"></span>**Помощна програма за настройка на компютъра Computer Setup Utility (F10)**

## **Помощни програми за настройка на компютъра Computer Setup Utilities (F10)**

Използвайте помощната програма Computer Setup (F10) за следните операции:

- Промяна на фабричните настройки по подразбиране.
- Настройка на датата и часа на системата.
- Настройка, разглеждане, промяна или проверка на конфигурацията на системата, включително настройките на процесора и устройствата, отговарящи за графиката, паметта, звука, съхранението на данни, комуникациите и входните устройства.
- Промяна на реда на начално стартиране на устройствата, позволяващи зареждане на операционната система, например на твърдите дискове, флопидисковите, оптичните или USB флаш устройства.
- Разрешаване на Quick Boot (Бързо стартиране), което е по-бързо от Full Boot (Пълно стартиране), но не се изпълняват всички диагностични тестове, както при Full Boot (Пълно стартиране). Можете да настроите системата:
	- ❑ да изпълнява винаги Quick Boot (Бързо стартиране) (настройка по подразбиране);
	- ❑ да изпълнява периодично Full Boot (Пълно стартиране) (на всеки 1 30 дни); или
	- ❑ да изпълнява винаги Full Boot (Пълно стартиране).
- Разрешаване или забрана на POST съобщенията, за да промените състоянието на показване на съобщенията на POST (автотест при включване на захранването). Post Messages Disabled (Забранени POST съобщения) потиска повечето POST съобщения, като проверката на паметта, името на продукта и други стандартни съобщения, които не се отнасят за грешки. Ако се появи POST грешка, съобщение ще бъде изведено, независимо какво сте избрали. За да превключите на Post Messages Enabled (Разрешени POST съобщения) при началното стартиране, натиснете произволен клавиш (освен тези от F1 до F12).
- Задаване на Ownership Tag (Етикет за собственост), чийто текст ще се показва при всяко включване или рестартиране на системата.
- Въвеждане на Asset Tag (инвентаризационен етикет) или идентификационен номер, присвоен от фирмата за този компютър.
- <span id="page-7-0"></span>Разрешаване на искането на парола при рестартиране на системата (топъл рестарт), както и при включване на захранването.
- Въвеждане на парола за настройките, която управлява достъпа до помощната програма Computer Setup (F10) и настройките, описани в този раздел.
- Забрана на вградените входно-изходни възможности, включително серийни, USB или паралелни портове, аудио- или вградени мрежови контролери, така че да не могат да се използват, докато не се разрешат.
- Активиране или деактивиране на способността за зареждане на операционната система от външни носители.
- Активиране или деактивиране на поддръжката за остарелия запис върху дискети (ако се поддържа от хардуера).
- Отстраняване на открити грешки в системната конфигурация, които не се отстраняват автоматично по време на POST (автотест при включване на захранването).
- Съхраняване на копие от настройките на системата чрез записване на системната конфигурация на дискета и възстановяването й на един или повече компютри.
- Изпълнение на автотест на определен АТА твърд диск (ако се поддържа от хардуера).
- Разрешаване или забрана на защитата DriveLock (ако се поддържа от устройство).

### **Използване на помощните програми на Computer Setup (F10)**

В Computer Setup може да се влезе само при включване или рестартиране на системата. За да влезете в менюто на помощните програми на Computer Setup, изпълнете следните стъпки:

- **1.** Включете или рестартирайте компютъра. Ако сте в Microsoft Windows, натиснете **Старт** > **Изключване** > **Рестартиране**.
- **2.** За да стигнете до настройките на компютъра, щом го включите и индикаторът на монитора светне зелено, натиснете F10. Натиснете клавиша Enter, за да прескочите заглавния екран, ако е необходимо.
- **ЗАБЕЛЕЖКА:** Ако не натиснете клавиша F10 в подходящия момент, ще трябва да рестартирате компютъра и отново да натиснете клавиша F10, когато индикаторът на монитора светне зелено, за да влезете в помощната програма.
- **3.** Изберете език от списъка и натиснете Enter.
- **4.** В менюто Помощни програми за настройка на компютъра (Computer Setup Utilities) се появяват пет заглавия: File (Файл), Storage (Съхранение), Security (Защита), Power (Захранване) и Advanced (Разширени).
- <span id="page-8-0"></span>**5.** Използвайте клавишите със стрелки (наляво и надясно), за да изберете съответното меню. Използвайте клавишите със стрелки (нагоре и надолу), за да изберете съответната опция, и натиснете клавиша Enter. За да се върнете в менюто на Computer Setup, натиснете Esc.
- **6.** За да внесете и съхраните промените, изберете **File** (Файл) > **Save Changes and Exit** (Запазване на промените и изход).
	- Ако сте направили промени, които не искате да бъдат съхранени, изберете **Ignore Changes and Exit** (Игнориране на промените и изход).
	- За да върнете фабричните настройки или предишните записани настройки по подразбиране (при някои модели), изберете **Apply Defaults and Exit** (Прилагане на настройките по подразбиране и изход). Тази опция ще възстанови фабричните настройки по подразбиране.
- **ВНИМАНИЕ:** НЕ изключвайте компютъра, докато настройките на Computer Setup (F10) се записват от BIOS-а, защото CMOS паметта може да се повреди. Изключването на компютъра е безопасно само след излизане от екрана за настройки.

#### **Таблица 1 Помощна програма за настройка на компютъра Computer Setup Utility (F10)**

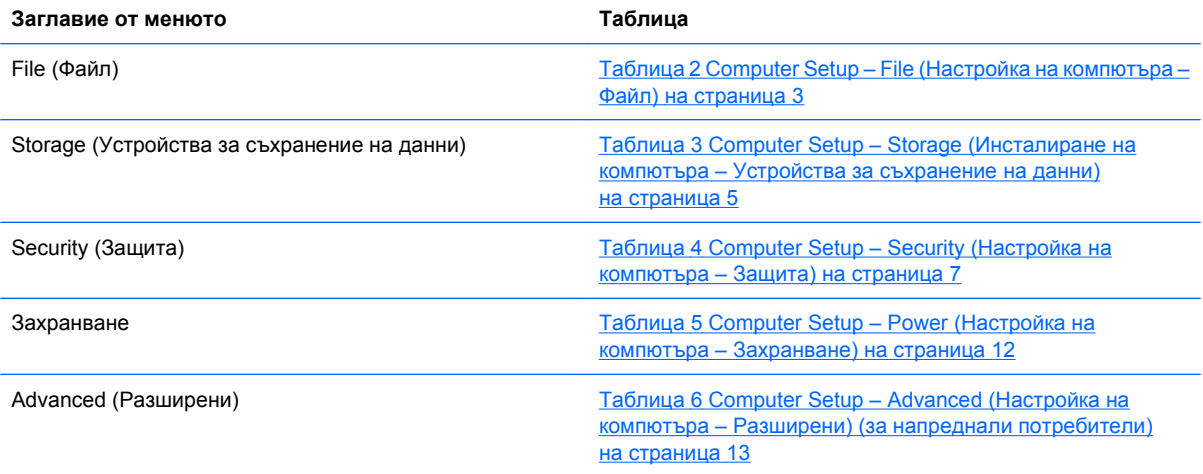

## **Computer Setup – File (Настройка на компютъра – Файл)**

**ЗАБЕЛЕЖКА:** Поддръжката на определени опции в Computer Setup може да се различава в зависимост от хардуерната конфигурация.

#### **Таблица 2 Computer Setup – File (Настройка на компютъра – Файл)**

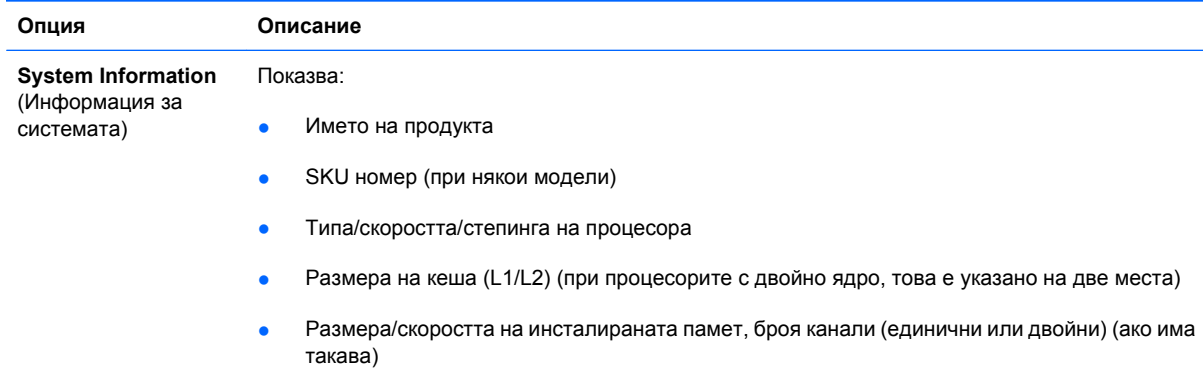

<span id="page-9-0"></span>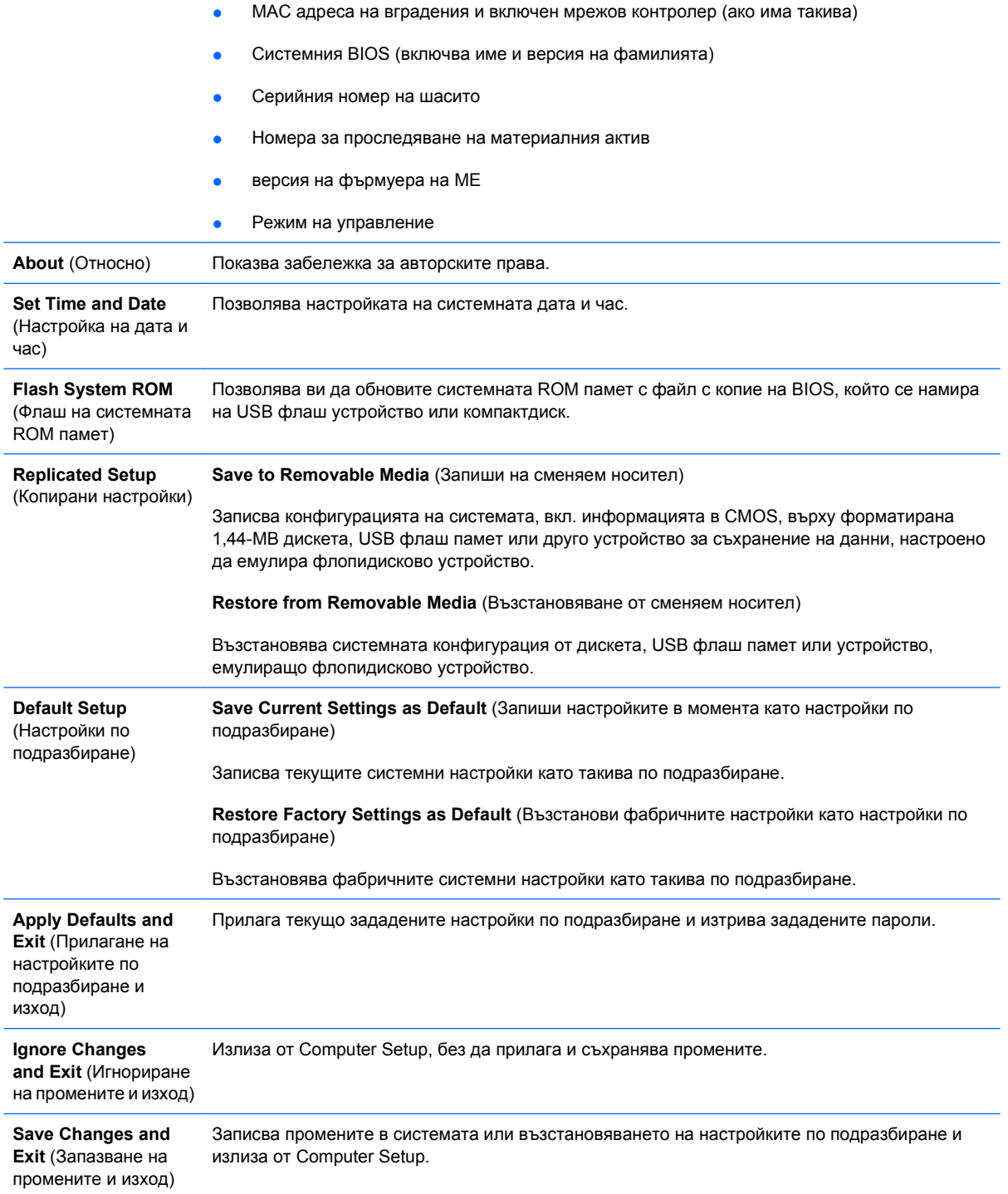

## **Computer Setup – Storage (Инсталиране на компютъра – Устройства за съхранение на данни)**

**ЭЛЬЕЛЕЖКА:** Поддръжката на определени опции в Computer Setup може да се различава в зависимост от хардуерната конфигурация.

<span id="page-10-0"></span>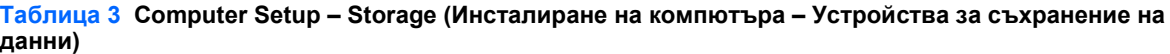

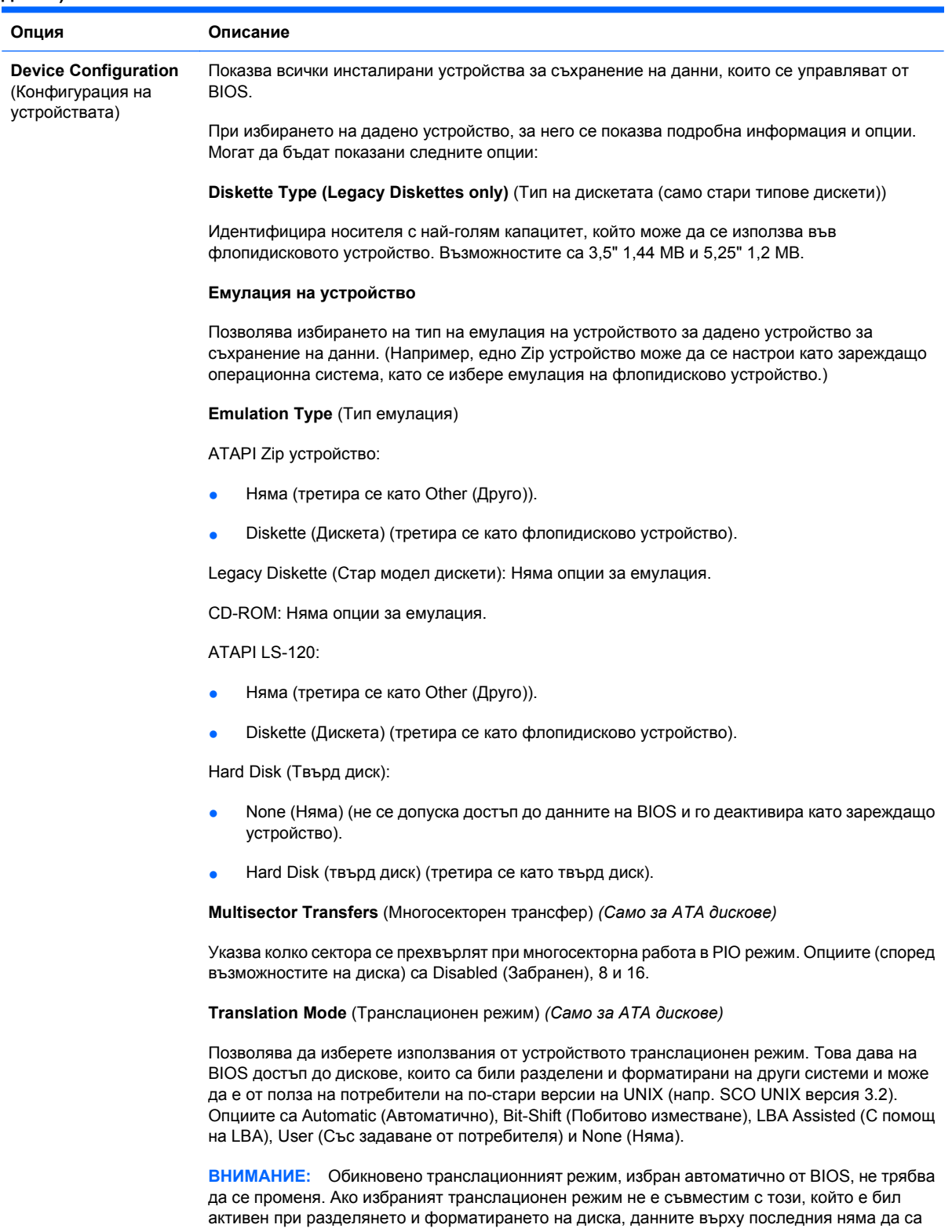

**Translation Parameters** (Транслационни параметри) *(Само за ATA дискове)*

достъпни.

**ЗАБЕЛЕЖКА:** Тази функция се появява само когато е избран транслационен режим "User" (с настройка от потребителя).

Позволява да укажете параметрите (логически цилиндри, глави и сектори на пътечка), които се използват от BIOS за транслиране на входно-изходните заявки към диска (от операционната система или приложение) в такива, които могат да се разберат от него. Логическите цилиндри не могат да са повече от 1024. Броят на главите не може да надвишава 256. Броят на секторите на пътечка не може да е над 63. Тези полета се виждат и могат да се променят само когато транслационният режим на устройството е настроен на "User" (с настройка от потребителя).

**SATA Default Values** (Стойности по подразбиране за SATA)

Позволява указването на стойностите по подразбиране за Multisector Transfers (Многосекторен трансфер), Transfer Mode (Режим на трансфер) и Translation Mode (Режим на транслация) за ATA устройства.

**Storage Options** (Опции за устройствата за съхранение на данни) **Removable Media Boot** (Зареждане на операционна система от сменяем носител) Разрешава/забранява възможността за зареждане на операционна система от сменяем носител. **Legacy Diskette Write** (Запис върху стари модели дискети) Разрешава/забранява възможността за записване на данни върху стари модели дискети. **ЗАБЕЛЕЖКА:** След записването на промените в Removable Media Write (Запис върху стари модели дискети) компютърът ще се рестартира. Ръчно изключете и после включете компютъра. **SATA Emulation** (Емулация на SATA)

> Позволява ви да изберете начина на достъп на операционната система до SATA контролера. Има три поддържани опции: IDE, RAID и AHCI.

> IDE – от трите опции тази опция е съвместима с най-много стари устройства. Операционните системи обикновено нямат нужда от поддръжка с допълнителни драйвери в режим IDE.

> RAID – позволява достъп от DOS и първоначално зареждане за RAID томовете. Използвайте този режим с драйвера на RAID устройството, зареден в операционната система, за да се възползвате от функциите не RAID.

> AHCI (опция по подразбиране) – позволява на операционни системи със заредени драйвери за AHCI устройства да се възползват от разширените функции на SATA контролера.

> **ЗАБЕЛЕЖКА:** Трябва да инсталирате драйвера на RAID/AHCI устройството, преди да заредите операционната система от RAID/AHCI тома. Ако се опитвате да заредите от RAID/ AHCI том, без да е инсталиран драйверът за съответното устройство, ще се получи срив на системата (син екран). RAID томовете могат да се повредят, ако от тях се зарежда след забрана на RAID. Вижте *Advanced Host Controller Interface (AHCI) и Redundant Array of Independent Disks (RAID) в бизнес компютрите HP Compaq dc7900* в техническото описание <http://www.hp.com> за повече информация.

**ЗАБЕЛЕЖКА:** RAID не се предлага в системи на USDT.

**Max eSATA Speed** (Максимална скорост на eSATA)

Позволява ви да изберете 1,5 Gbps или 3,0 Gpbs като максимална скорост на eSATA. По подразбиране скоростта е ограничена на 1,5 Gbps за максимална надеждност.

**ВНИМАНИЕ:** Обърнете се към производителя на вашето eSATA устройство и кабел, преди да разрешавате скорост 3,0 Gpbs. Някои комбинации от устройства и кабели може да не работят надеждно на 3,0 Gpbs.

**ЗАБЕЛЕЖКА:** eSATA не се предлага в системи на USDT.

#### <span id="page-12-0"></span>**Таблица 3 Computer Setup – Storage (Инсталиране на компютъра – Устройства за съхранение на данни) (продължение)**

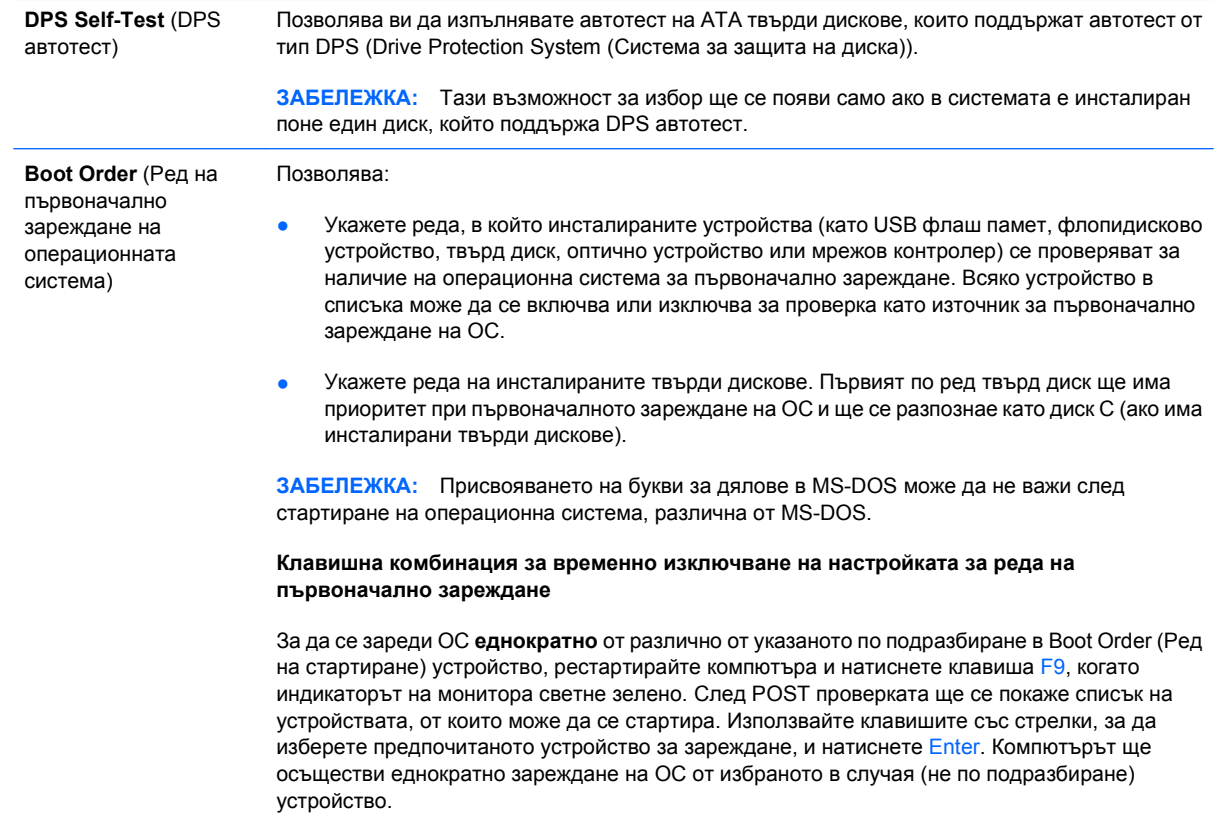

## **Computer Setup – Security (Настройка на компютъра – Защита)**

**ЗАБЕЛЕЖКА:** Поддръжката на определени опции в Computer Setup може да се различава в зависимост от хардуерната конфигурация.

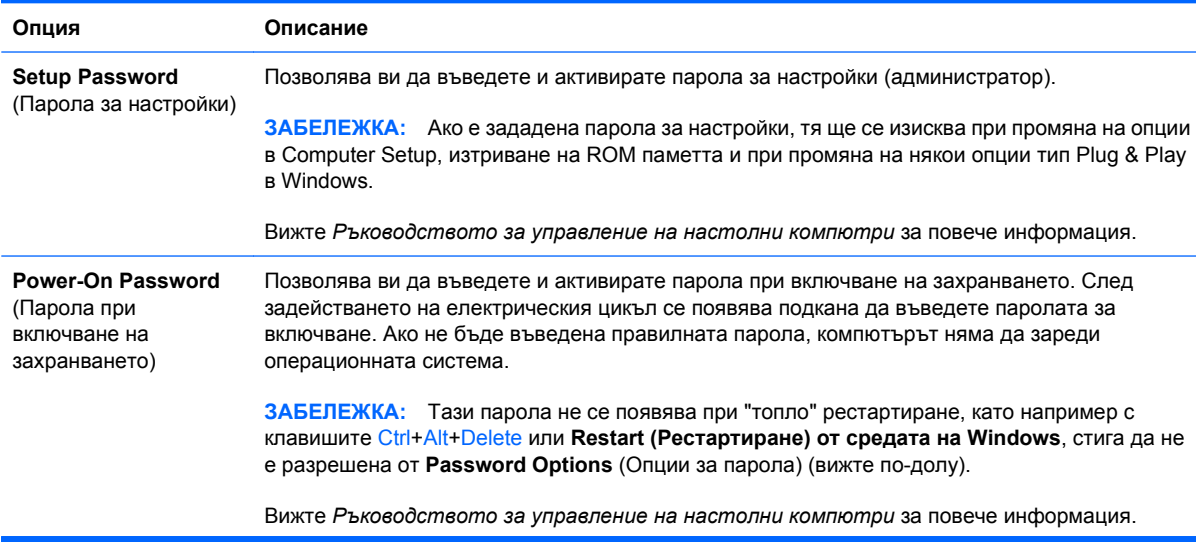

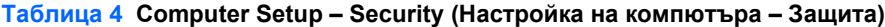

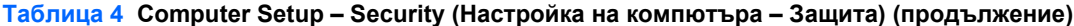

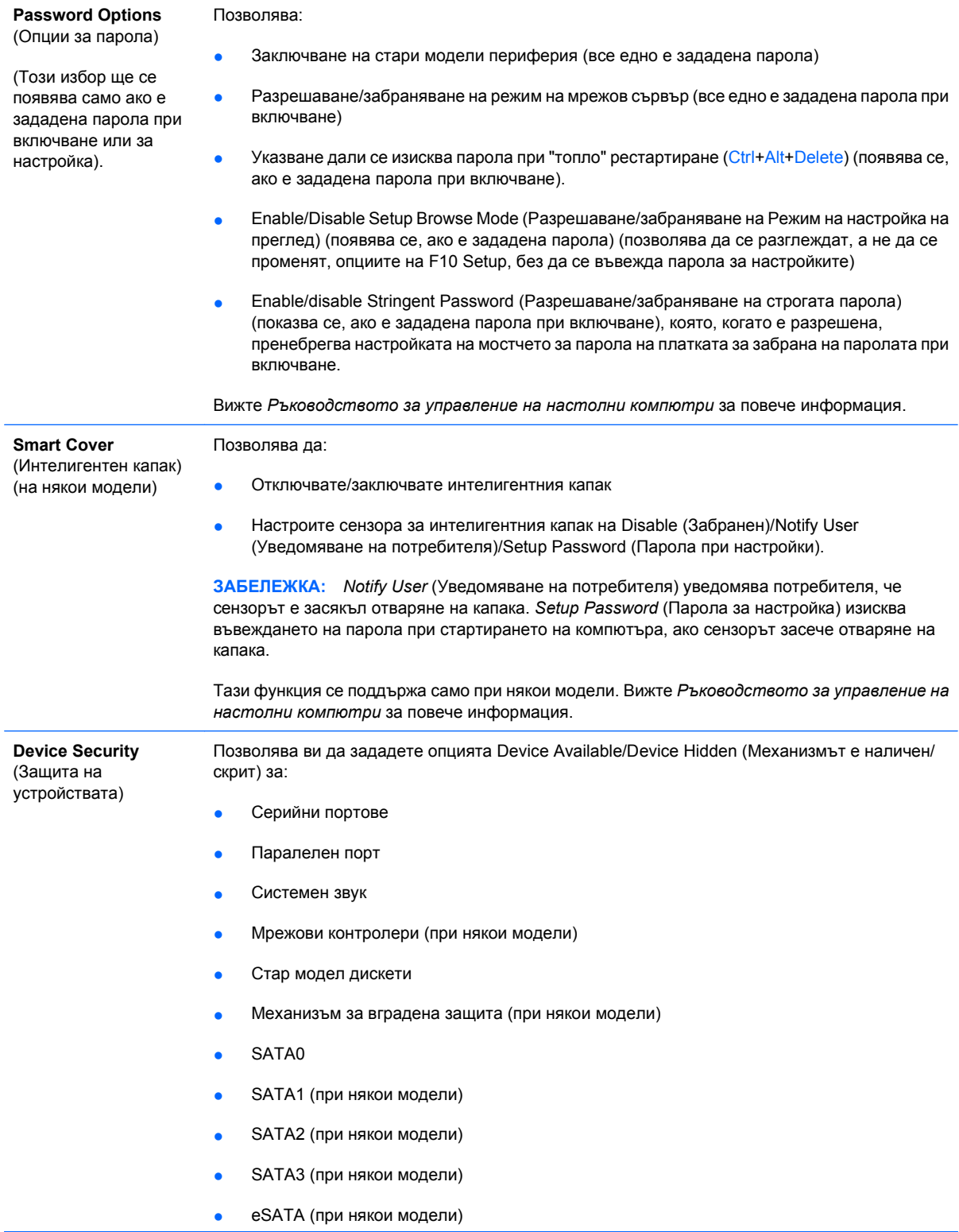

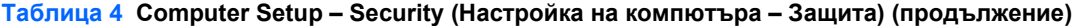

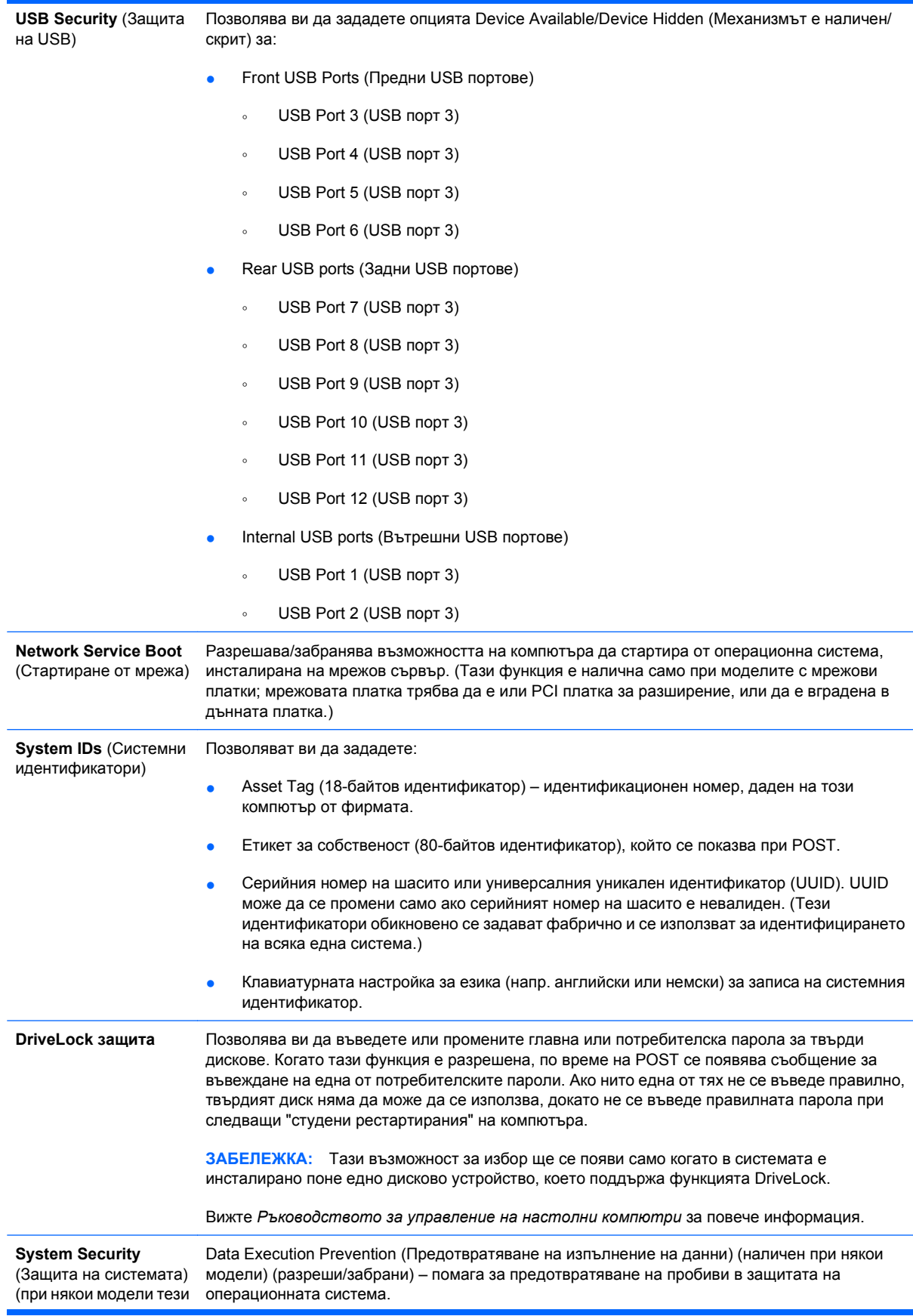

#### **Таблица 4 Computer Setup – Security (Настройка на компютъра – Защита) (продължение)**

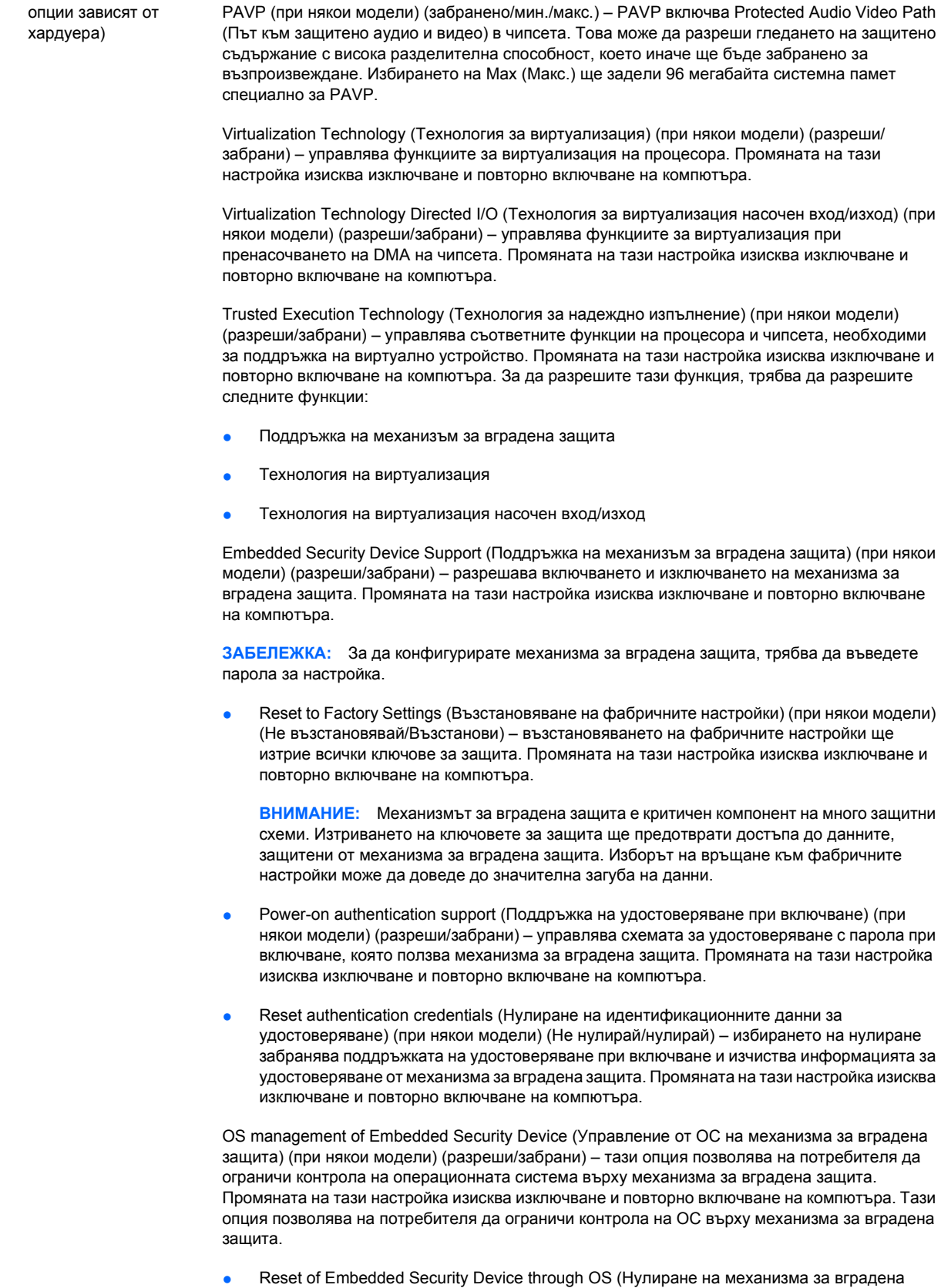

защита от ОС) (при някои модели) (разреши/забрани) – тази опция позволява на потребителя да ограничи способността на операционната система да заяви връщане

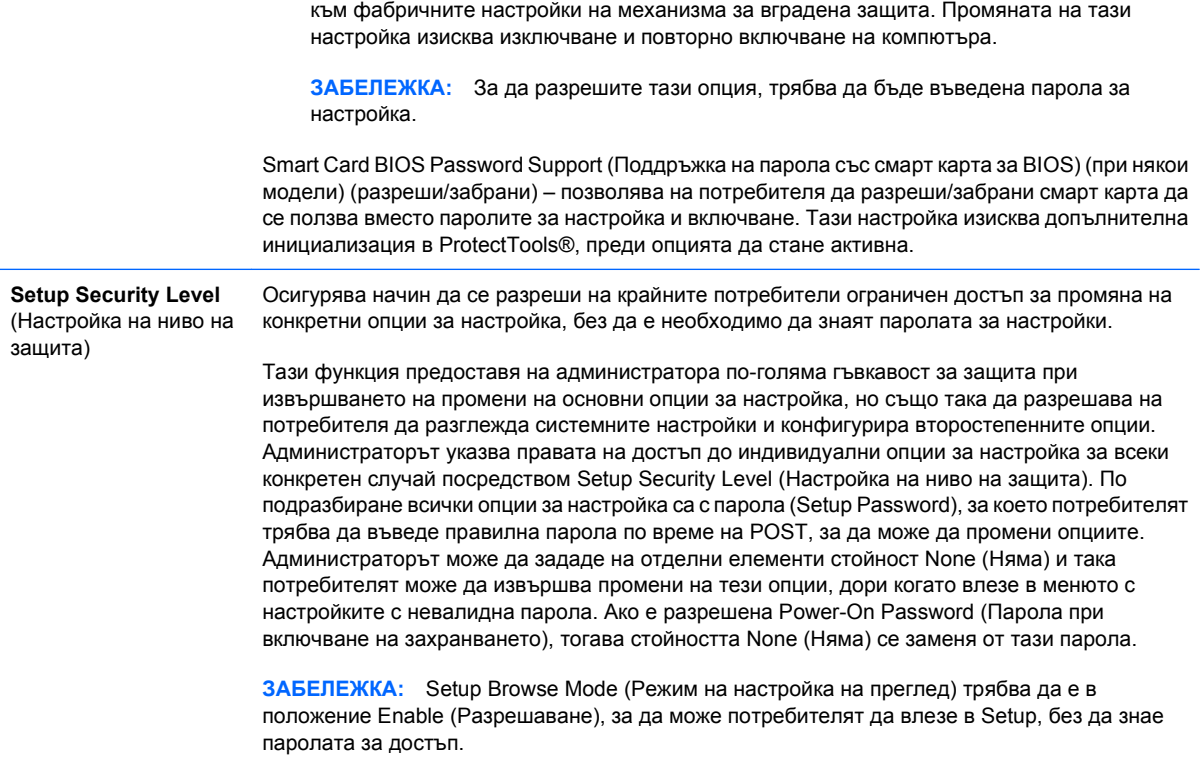

## <span id="page-17-0"></span>**Computer Setup – Power (Настройка на компютъра – Захранване)**

**ЭЛЬ ГЛЕЖКА:** Поддръжката на определени опции в Computer Setup може да се различава в зависимост от хардуерната конфигурация.

#### **Таблица 5 Computer Setup – Power (Настройка на компютъра – Захранване)**

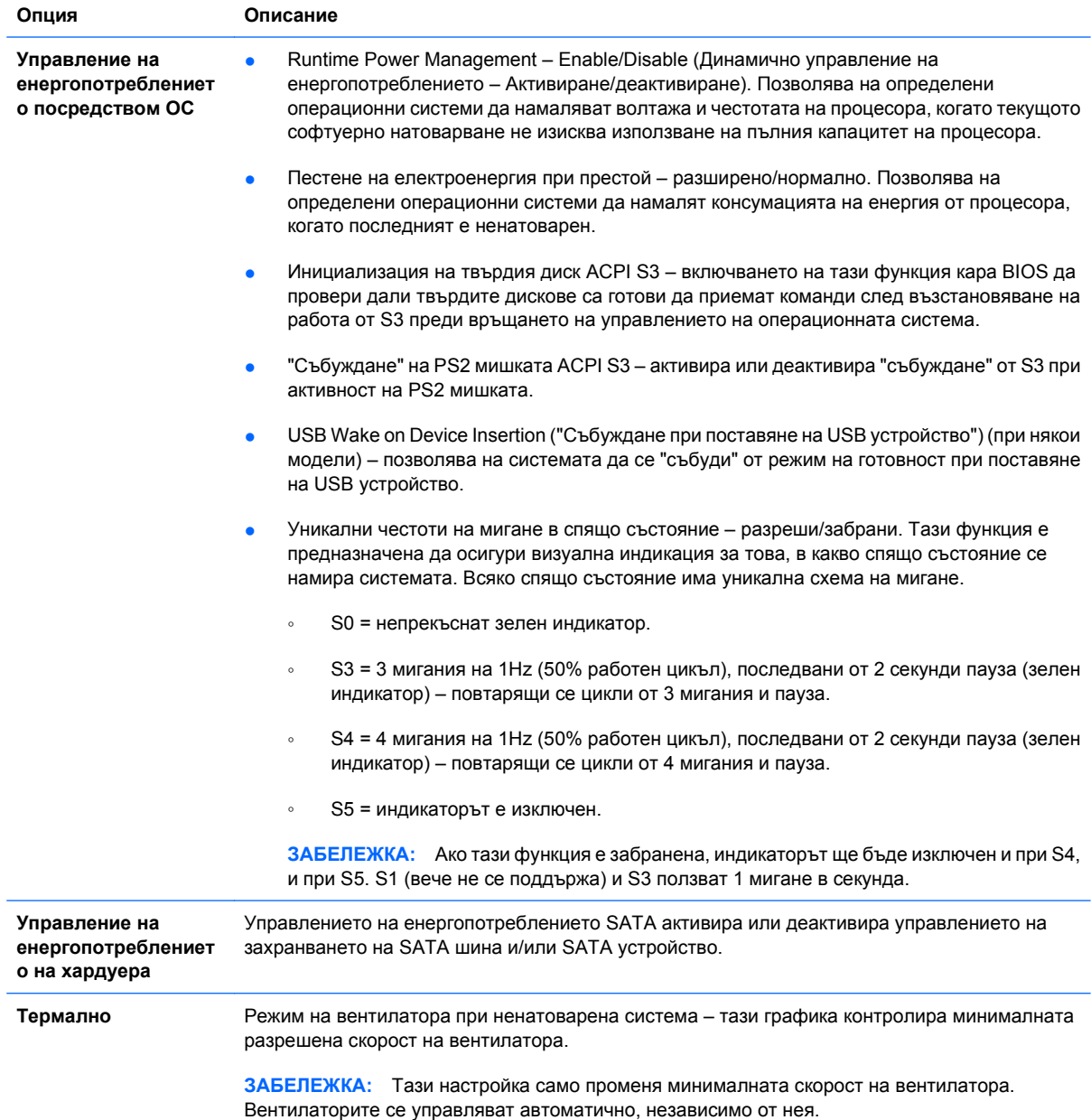

## <span id="page-18-0"></span>**Computer Setup – Advanced (Настройка на компютъра – Разширени)**

**ЗАБЕЛЕЖКА:** Поддръжката на определени опции в Computer Setup може да се различава в зависимост от хардуерната конфигурация.

#### **Таблица 6 Computer Setup – Advanced (Настройка на компютъра – Разширени) (за напреднали потребители)**

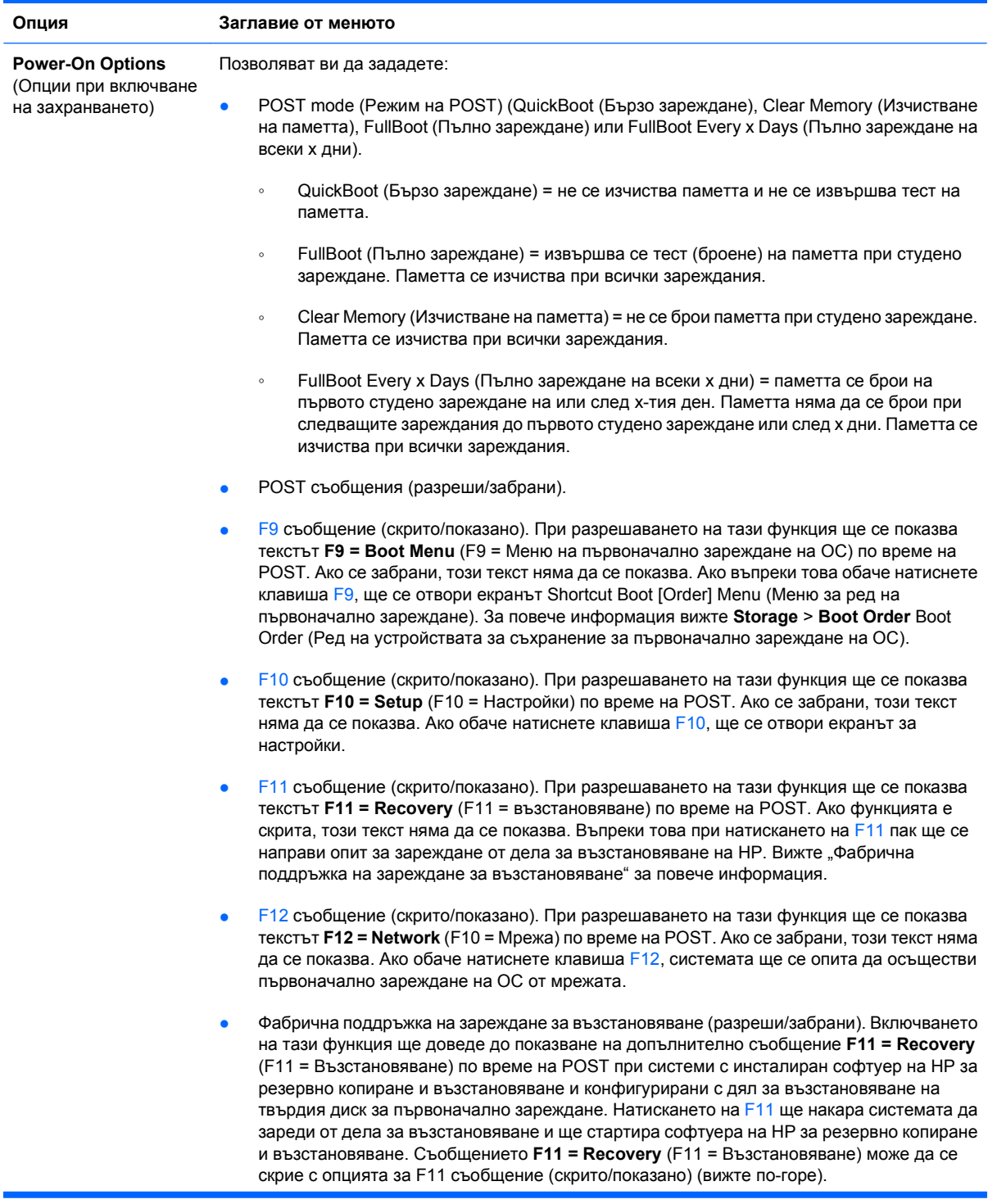

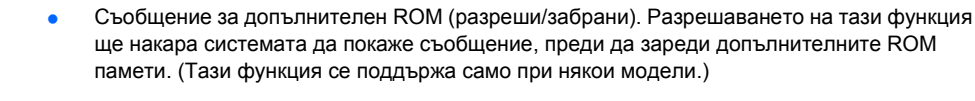

- WOL след отпадане на захранването (разреши/забрани). Разрешаването на тази опция ще накара системата да се включи за момент след отпадане на захранването, за да разреши функцията Wake On LAN (Стартиране при мрежова активност) (WOL).
- Remote wakeup boot source (remote server/local hard drive) (Отдалечен източник на "събуждане" със зареждане на ОС, отдалечен сървър/локален твърд диск).
- After Power Loss (off/on) (Състояние след възстановяване на прекъснато електрозахранване, (изкл./вкл.) състояние в момента на прекъсването): Поставяне на опцията на **on** (вкл.):
	- Изкл. оставя компютъра изключен при възстановяване на захранването.
	- Вкл. включва автоматично компютъра при възстановяване на захранването.
	- Вкл. позволява ви да включите компютъра с помощта на специален ключ, ако компютърът е включен в електрически разклонител.
	- Предишно състояние включва автоматично компютъра при възстановяване на захранването, ако е бил включен в момента на прекъсването.

**ЗАБЕЛЕЖКА:** Ако изключите компютъра с помощта на превключвателя на разклонителя, няма да можете да използвате функцията на готовност/заспиване или функциите за отдалечено управление.

- POST Delay (POST изчакване (без изчакване, 5, 10, 15 или 20 секунди). Ако разрешите тази функция, POST ще се забави със съответния зададен период от време. Понякога това забавяне е нужно за твърдите дискове на определени PCI платки, които се развъртат толкова бавно, че след края на POST още не са готови за зареждане на ОС. Забавянето на POST ви дава и повече време да натиснете клавиша F10, за да влезете в Computer Setup.
- Ограничение на CPUID максимална стойност на 3 ограничава броя на CPUID функциите, които се обработват от микропроцесора. Активиране на функцията при зареждане на Windows NT.

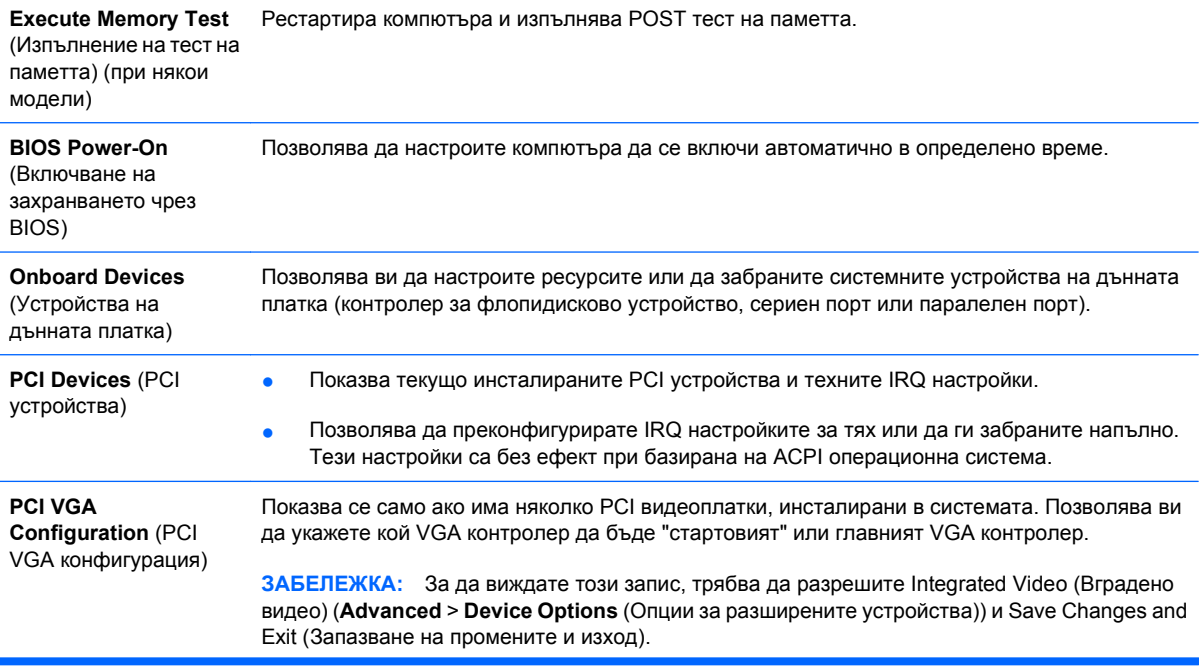

#### **Таблица 6 Computer Setup – Advanced (Настройка на компютъра – Разширени) (за напреднали потребители) (продължение)**

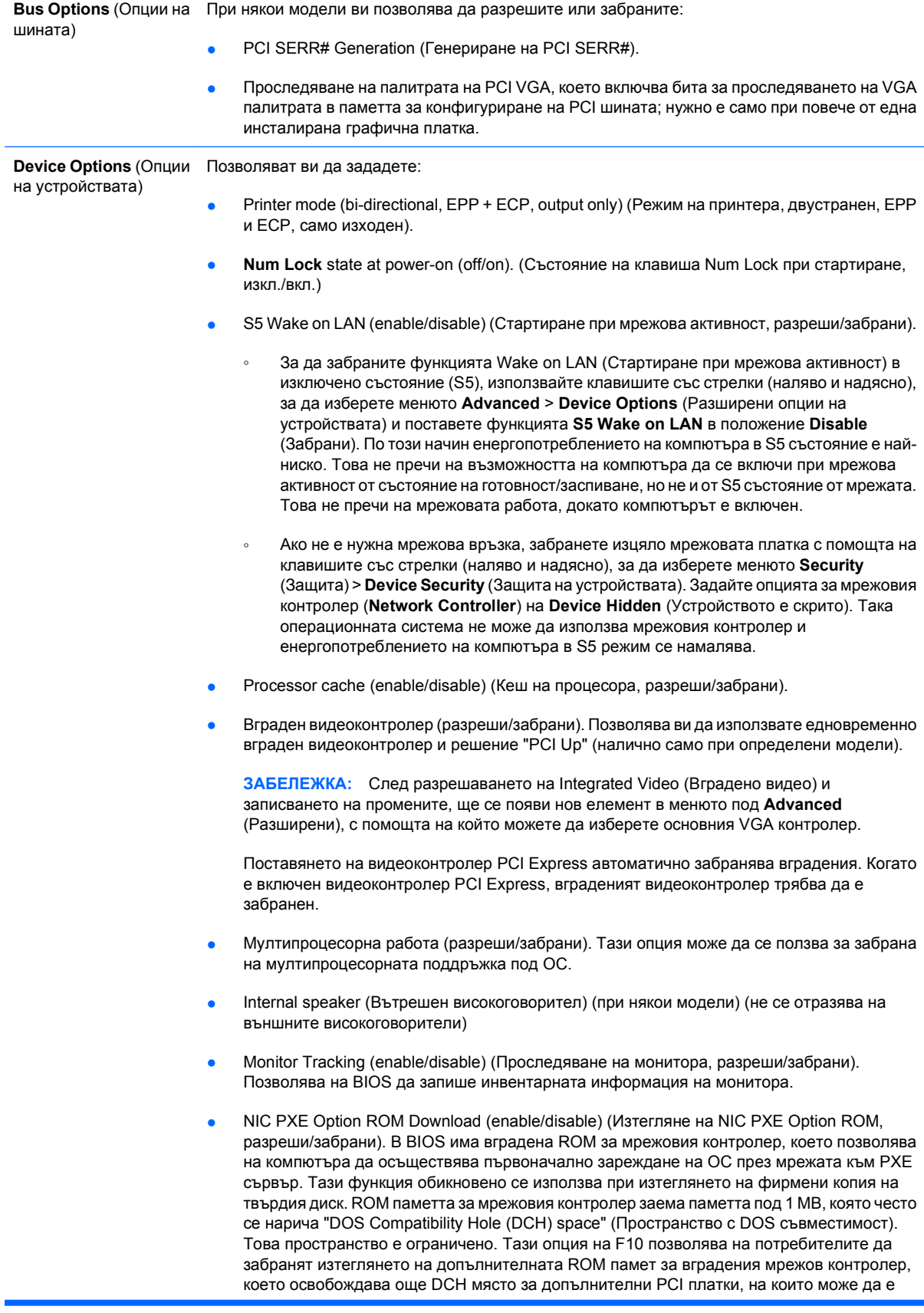

#### <span id="page-21-0"></span>**Таблица 6 Computer Setup – Advanced (Настройка на компютъра – Разширени) (за напреднали потребители) (продължение)**

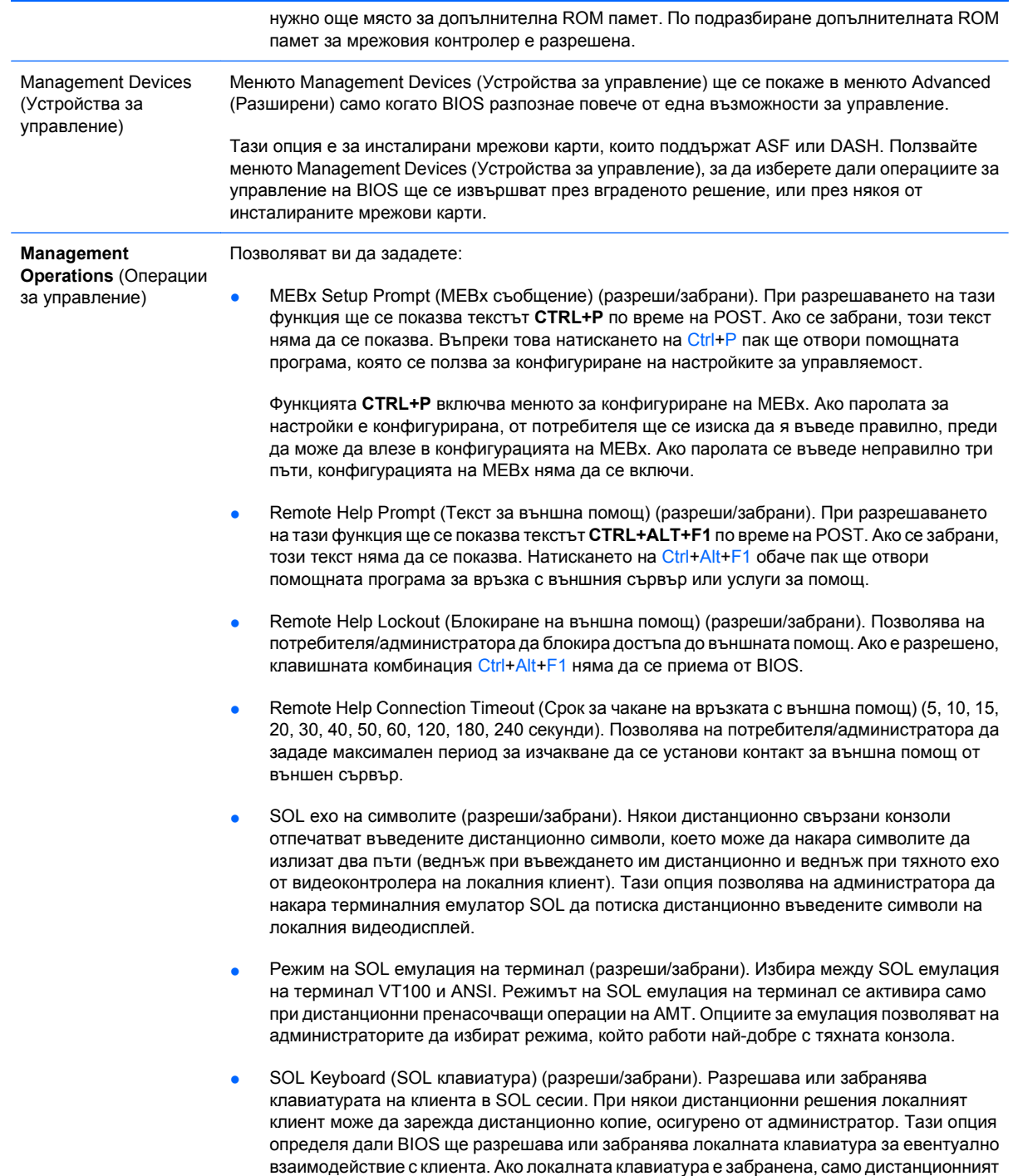

## **Възстановяване на конфигурационните настройки**

източник може да въвежда от клавиатурата.

Този метод на възстановяване изисква първо да сте изпълнили командата **Save to Removable Media** (Запиши на сменяем носител) в помощната програма Computer Setup (F10), преди да настъпи потребност от възстановяване **Restore**. (Вижте [Save to Removable Media \(](#page-9-0)Запиши на сменяем носител) на [страница](#page-9-0) 4 в таблицата на Computer Setup – File (Настройка на компютъра – Файл).)

**ЗАБЕЛЕЖКА:** Препоръчва се да запишете променените конфигурационни настройки на дискета, USB флаш устройство или устройство, подобно на флопидисково устройство (устройство за съхранение, настроено да емулира флопидисково устройство) и да запазите дискетата или устройството за бъдеща употреба.

За да възстановите настройките, поставете дискетата, USB флаш паметта или друго подобно със записаната конфигурация и изпълнете командата **Restore from Removable Media** (Възстанови от сменяем носител) в помощната програма Computer Setup (F10). (Вижте [Restore](#page-9-0) [from Removable Media \(](#page-9-0)Възстановяване от сменяем носител) на страница 4 в таблицата на Computer Setup – File (Настройка на компютъра – Файл).)